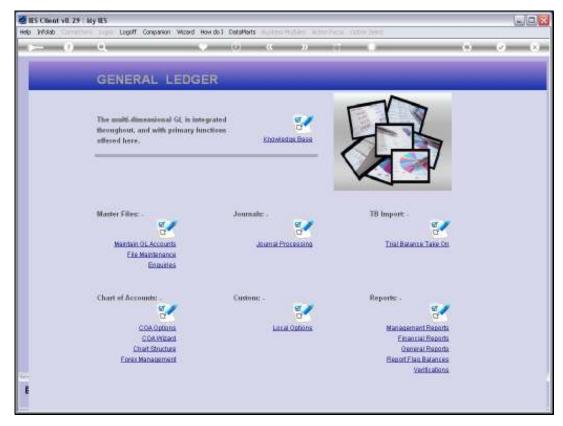

Slide 1 Slide notes: Listings of the Chart of Accounts can be found at the General Reports option.

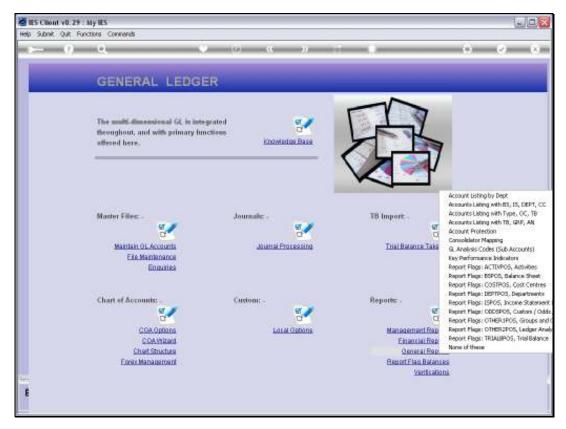

Slide 2 Slide notes: There are 4 standard listing options, and we look at the 1st one.

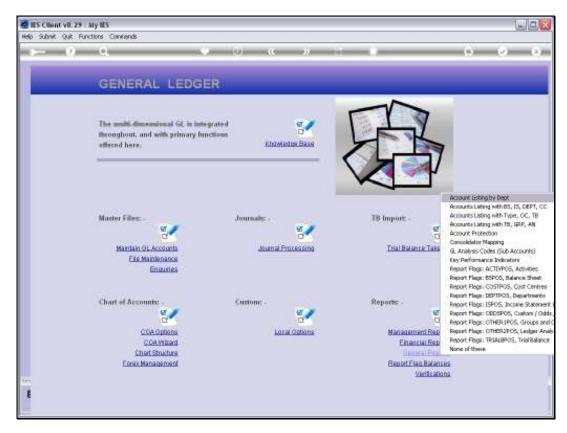

Slide 3 Slide notes:

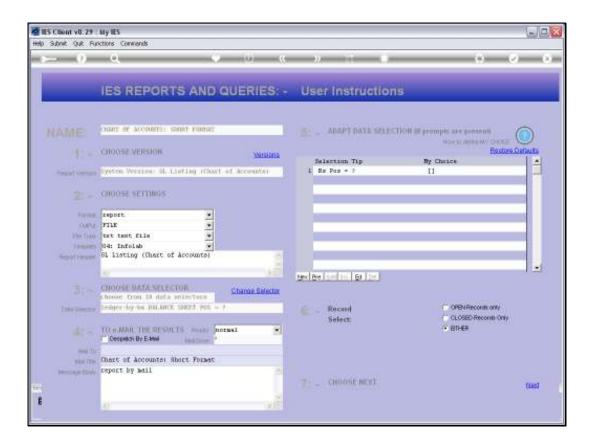

## Slide 4

Slide notes: There are a number of Data Selectors to choose from, each allowing a specific selection of the General Ledger Accounts, or of course all of them.

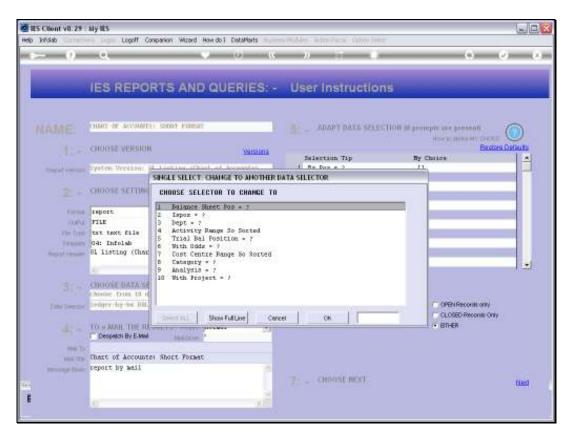

Slide 5 Slide notes:

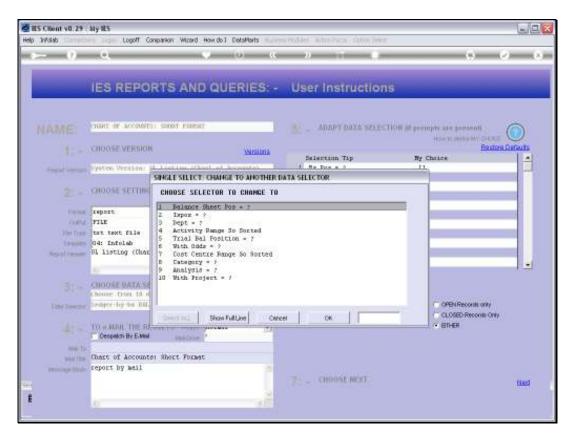

Slide 6 Slide notes:

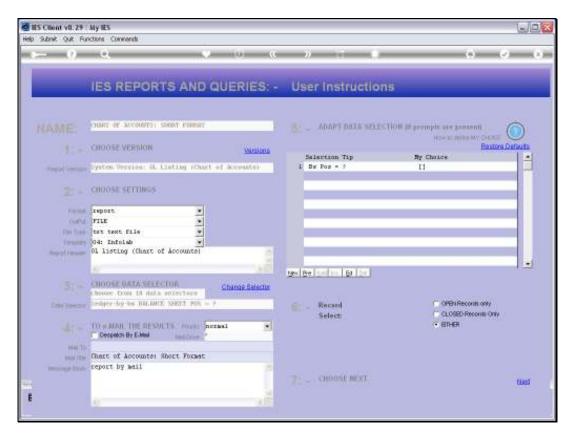

Slide 7 Slide notes:

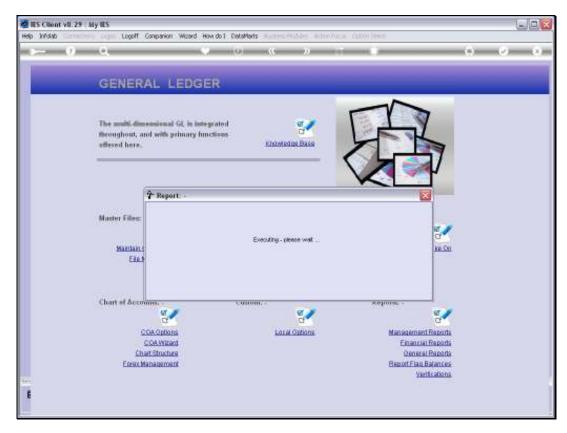

Slide 8 Slide notes:

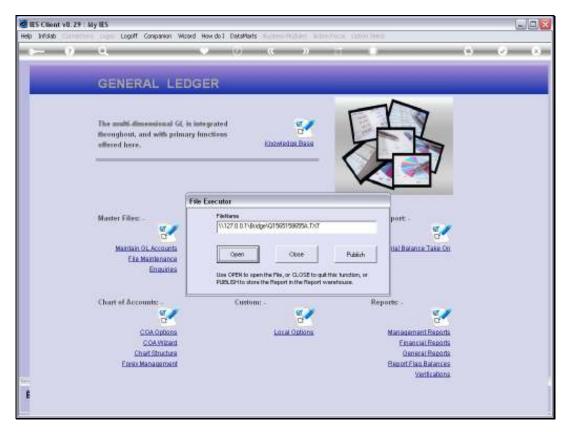

Slide 9 Slide notes:

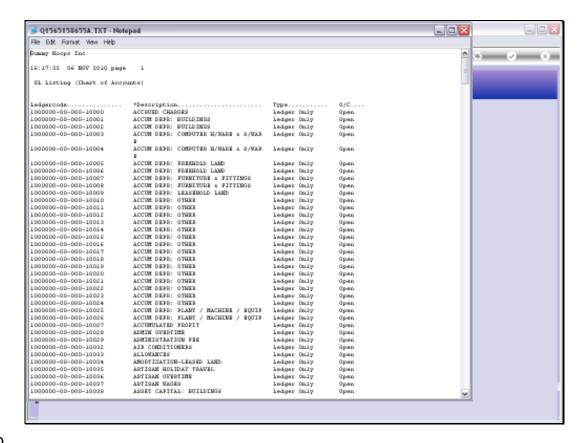

Slide 10

Slide notes: In this example, we have 4 columns. However, the Reports for GL Account listings all support 'User Versions' so we can easily add to or change the columns that we wish to include.

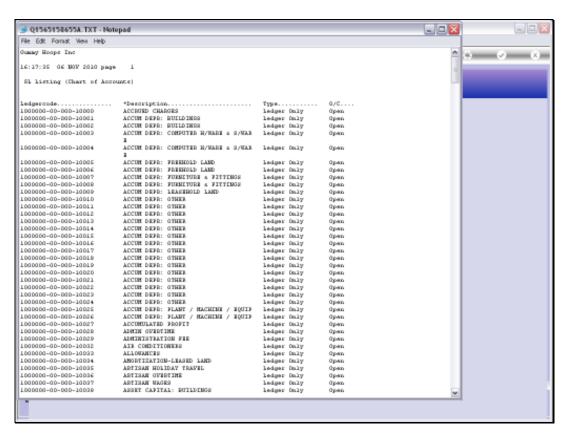

Slide 11 Slide notes: